## УТВЕРЖДАЮ

Директор ОП ГНМЦ АО "Нефтеавтоматика" ريږي<br><u>په په M</u>.C. Немиров , 美<br>- 2020 г.<br>- 2020 г. KOPTOC  $5$ *UIECTRO* 

# И НСТРУКЦИЯ

# Государственная система обеспечения единства измерений

# **Контроллеры программируемые логические серии «BRIC»**

### **Методика поверки**

## **НА.ГНМЦ.0530-20 МП**

Казань 2020

 $\alpha$  . The second state  $\alpha$ 

 $\label{eq:1} \mathbf{x} = \left[ \mathbf{x} - \frac{\mathbf{x}}{2} \right] \mathbf{x} + \mathbf{y}$ 

### Обособленным подразделением Головной научный **РАЗРАБОТАНА** метрологический центр АО «Нефтеавтоматика» в г. Казань (ОП ГНМЦ АО «Нефтеавтоматика») Аттестат аккредитации RA.RU.311366 ИСПОЛНИТЕЛИ: Житейцев Е.Р. Саматов А.А.

Настоящая инструкция не может быть полностью или частично воспроизведена, тиражирована и (или) распространена без разрешения АО «Нефтеавтоматика».

 $2.31$ 

 $\label{eq:1.1} \chi^{\alpha} \approx \frac{|\mathcal{F} \mathcal{F}|}{\rho}$ 

Настоящая методика поверки распространяется на программируемые **логические контроллеры серии «B R IC » (далее - контроллеры) и устанавливает методику их первичной и периодической поверки.**

Межповерочный интервал - 1 год.

### **1 Операции поверки**

При проведении поверки выполняют следующие операции, указанные в **таблице 1.**

**Таблица 1**

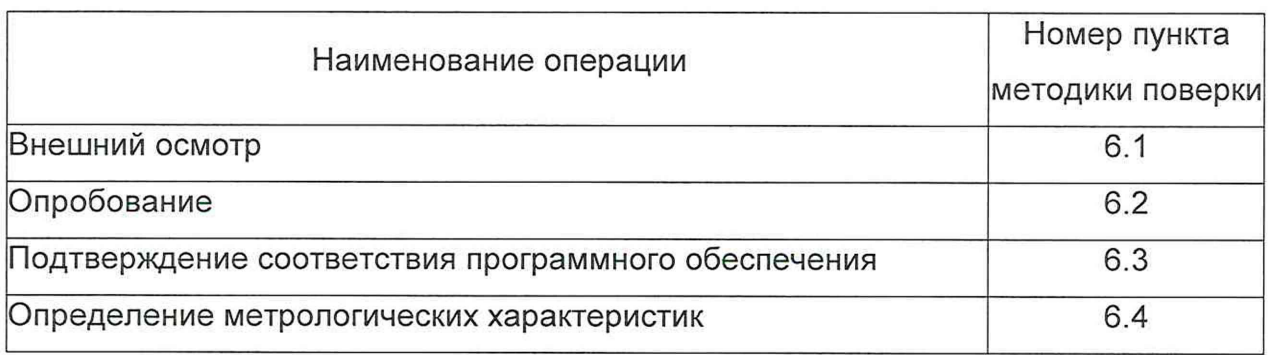

### **2 Средства поверки**

**2.1 Рабочий эталон единицы силы постоянного электрического тока 1** разряда в диапазоне от 1\*10<sup>-16</sup> до 100 А. (далее – эталон 1).

**2.2 Рабочий эталон 4 разряда для средств измерений времени и частоты (далее - эталон 2)**

**2.3 Допускается применять аналогичные по назначению средства поверки, если их метрологические характеристики не уступают указанным в данной инструкции.**

### **3 Требования безопасности**

**При проведении поверки соблюдают требования, установленные:**

**- в области охраны труда и промышленной безопасности: Трудовой Кодекс РФ, «Правила безопасности в нефтяной и газовой промышленности», утверждены приказом Ростехнадзора от 12.03.2013г. № 101;**

**- в области пожарной безопасности: «Правила противопожарного режима в** Российской Федерации», утверждены постановлением Правительства РФ от  $25.04.2012$  Nº<sub>390</sub>:

**- в области соблюдения безопасной эксплуатации электроустановок: «Правила технической эксплуатации электроустановок потребителей», «Правила устройства электроустановок», утвержденные приказом Минтруда России от 2 4 .0 7 .2 0 1 3 г. № 328Н;**

- в области охраны окружающей среды: Федеральным законом «Об охране **окружаю щ ей среды» от 10.01.2002 г. № 7-ФЗ.**

#### 4 Условия поверки

4.1 При проведении поверки соблюдают следующие условия:

- температура окружающего воздуха, °С

- относительная влажность воздуха, %,

от +15 до +25; от 50 до 80; от 84 до 107.

- атмосферное давление, кПа

#### 5 Подготовка к поверке

5.1 Перед началом поверки следует изучить:

- руководство по эксплуатации контроллеров и их модулей;

- руководства по эксплуатации средств поверки и других технических средств, используемых при поверке;

- настоящую методику поверки.

5.2 Перед проведением поверки, средства поверки и вспомогательное оборудование должны быть подготовлены к работе в соответствии с указаниями эксплуатационной документации.

#### 6 Проведение поверки

6.1 Внешний осмотр.

6.1.1 Внешний вид контроллеров программируемых логических проверяется визуальным осмотром на отсутствие вмятин, трещин и различных механических повреждений корпуса и присоединительных клемм.

6.1.2 Убедиться. **YTO** надписи И обозначения на контроллерах программируемых логических не имеют нарушений.

6.2 Опробование

Apple

6.2.1 При опробовании контроллера подают сигнал силы постоянного тока во входные и выходные аналоговые каналы, со значением, равным 70% верхнего предела диапазона. Подают импульсные сигналы в дискретные каналы. Убедиться в том, что на калибраторе при этом изменяется измеренное калибратором значение тока и счетное количество импульсов.

6.3 Подтверждение соответствия программного обеспечения.

6.3.1 Идентификация встроенного ПО контроллера осуществляется путем подключения контроллера к компьютеру через кабель Ethernet, для модулей подключение только по micro-USB.

Для идентификации ПО необходимо выполнить следующие операции:

- Открыть интернет-браузер и ввести IP-адрес контроллера: 192.168.1.232, IP-адрес модуля расширения аналоговых/дискретных входов и аналогового выхода по умолчанию: 172.16.2.232. После чего загрузится главная web-страница контроллера или модуля расширения аналоговых/дискретных входов N аналогового выхода по умолчанию.

- Версия ПО контроллера или модуля указана во вкладке «Diagnostic» на строке «OS VER».

6.4 Определение метрологических характеристик.

6.4.1 Определение силы тока входных аналоговых каналов (контроллер BRIC, модуль BRIC-AI-16).

6.4.1.1 Подключить ко входу эталон 1, в режиме воспроизведения силы постоянного тока.

6.4.1.2 Задают при помощи эталона 1 токовый сигнал в диапазоне от 0 до 20 мА с шагом 4 мА.

6.4.1.3 Наблюдают измеренное значение экране персонального на компьютера (далее - ПК).

6.4.1.4 Вычисляют основную приведенную погрешность измерения  $\delta_{\text{no}}$ , %, по формуле (1), приведенную к величине диапазона 20 мА:

$$
\delta_{\rm np} = \frac{|I_{\rm H3M} - I_{\rm 3T}|}{(I_{\rm B} - I_{\rm H})} \cdot 100\% \tag{1}
$$

где

l<sub>изм</sub>-измеренное значение тока;

l<sub>am</sub>-значение тока, воспроизведенное калибратором;

l<sub>e</sub>-верхний предел диапазона измерения тока;

I<sub>н</sub>-нижний предел диапазона измерения тока.

6.4.1.5 Повторяют операции по п. 6.4.1.2 - 6.4.1.4 для остальных значений силы тока.

6.4.1.6 Повторяют операции по п. 6.4.1.1 - 6.4.1.5 для всех оставшихся измерительных каналов контроллера.

6.4.1.7 Результаты поверки считаются положительными, если полученное значение основной приведенной погрешности при измерении силы постоянного тока для каждого входного канала не превышает ±0,1 %.

6.4.2 Определение погрешности силы тока выходных аналоговых каналов.

6.4.2.1 Подключить к выходу контроллера эталон 1, в режиме измерения силы постоянного тока (модуль BRIC-AO-4)

6.4.2.2 Задают на ПК токовый сигнал в диапазоне от 0 до 20 мА с шагом 4 мA.

6.4.2.3 Наблюдают измеренное значение на калибраторе.

6.4.2.4 Вычисляют основную приведенную погрешность измерения  $\delta_{\text{no}}$ , %, по формуле (2), приведенную к величине диапазона 20 мА:

$$
\delta_{\rm np} = \frac{|I_{\rm H3M} - I_{\rm 3T}|}{(I_{\rm B} - I_{\rm H})} \cdot 100\%
$$
 (2)

где

 $l_{usw}$ -измеренное значение тока;

/<sub>3m</sub>-значение тока, воспроизведенное калибратором;

l<sub>s</sub>-верхний предел диапазона измерения тока:

I<sub>н</sub>-нижний предел диапазона измерения тока.

6.4.2.5 Повторяют операции по п. 6.4.2.2 - 6.4.2.4 для остальных значений силы тока.

6.4.2.6 Повторяют операции по п. 6.4.2.1 - 6.4.2.5 для всех оставшихся измерительных каналов контроллера.

6.4.2.7 Результаты поверки считаются положительными, если полученное значение основной приведенной погрешность при генерации силы постоянного тока для выходных каналов не превышает ±0,15 %.

6.4.3 Определение погрешности входных дискретных каналов.

6.4.3.1 Подключить к дискретному входу эталон 2, в режиме генерации импульсов (контроллер BRIC, модуль BRIC-DI-16)

6.4.3.2 Задать входной сигнал, для 3-х значений частоты импульсов Fi (минимальной, средней, максимальной);

6.4.3.3 В режиме ручного пуска подать от эталона 2 на вход канала контроллера 10000 импульсов с частотой 10 кГц в пакетном режиме. В моменты генерации импульсов индикаторный светодиод соответствующего канала DI должен моргать;

6.4.3.4 После остановки последовательности произвести отсчет измерений количества импульсов;

6.4.3.5 Повторить последовательность подачи импульсов для частоты 5000 Гц и для частоты 500 Гц;

6.4.3.6 После остановки последовательности произвести отсчет измерений количества импульсов;

6.4.3.7 Рассчитать абсолютную погрешность счета для всех заданных значений по формуле

$$
\Delta_N = N_{\text{izm}} - N_{\text{zad}} \tag{3}
$$

где, N<sub>zad</sub> - задаваемое значение импульсов, имп;

N<sub>izm</sub> - измеренное значение импульсов, имп.

6.4.3.8 Повторить операцию п. 6.4.3 для всех каналов контроллера данного вида

Переходят на страницу данных индикации измеренного значения.

Результаты определения МХ считаются положительными, если рассчитанная погрешность при измерении количества импульсов не превышает ±1 имп. на 10000 импульсов.

### 7 Оформление результатов поверки

7.1 При положительных результатах поверки оформляют свидетельство о поверке контроллера программируемого логического и/или модулей расширения в соответствии с Приказом Минпромторга России от 02.07.2015 N 1815 «Об утверждении Порядка проведения поверки средств измерений, требования к знаку поверки и содержанию свидетельства о поверке».

7.2 При отрицательных результатах поверки контроллер программируемый логически и/или модули расширения к эксплуатации не допускают, свидетельство о поверке аннулируют и выдают извещение о непригодности в соответствии с Приказом Минпромторга России от 02.07.2015 N 1815 «Об утверждении Порядка проведения поверки средств измерений, требования к знаку поверки и содержанию свидетельства о поверке» с указанием причин.